# **EVOLVE StrongDock**

#### **Instalace**

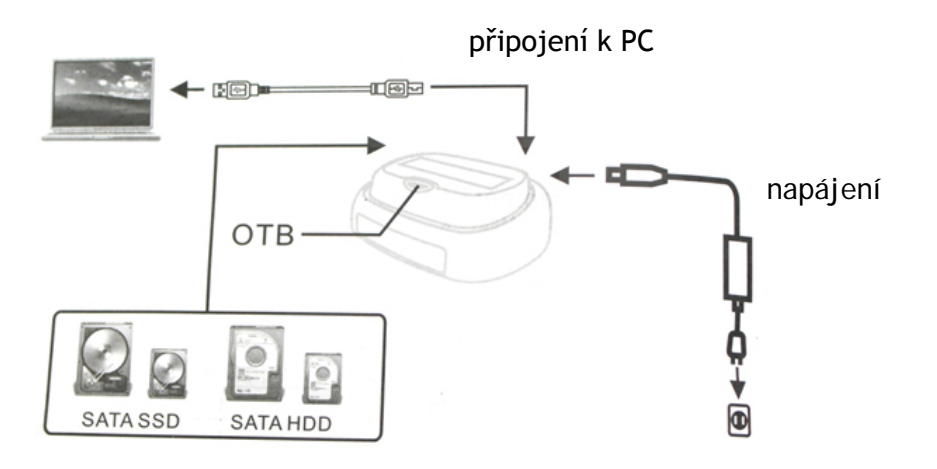

- 1. Je možné vložit 2.5" SATA nebo 3.5" SATA pevný disk nebo SATA SSD disk
- 2. Připojte StrongDock k počítači pomocí USB kabelu
- 3. Ve Windows se zobrazí ikona disku a tento je připraven k použití

#### **Zálohování**

EVOLVE StrongDock obsahuje funkci zálohování pomocí jediného tlačítka.

Odpojení disku: používejte "Bezpečné odebrání" vpravo dole na spodní liště WINDOWS. Nedodržení tohoto postupu může způsobit poškození nebo úplnou ztrátu dat na vloženém pevném disku.

**Poznámky**

- pokud je pevný disk nový, zformátujte jej nejdříve prosím
- při použití 3,5" disku připojte nejdříve napájení před připojením USB kabelu

**Podpora EVOLVE:** soubory ke stažení, nastavení, manuály a další informace týkající se produktů EVOLVE hledejte na **[www.evolve.cz](http://www.evolve.cz/)**

Copyright © 2010 ABACUS Electric s.r.o. Všechna práva vyhrazena. Vzhled a specifikace mohou být změněny bez předchozího upozornění. Tiskové chyby vyhrazeny.

# **EVOLVE StrongDock**

### **Inštalácia**

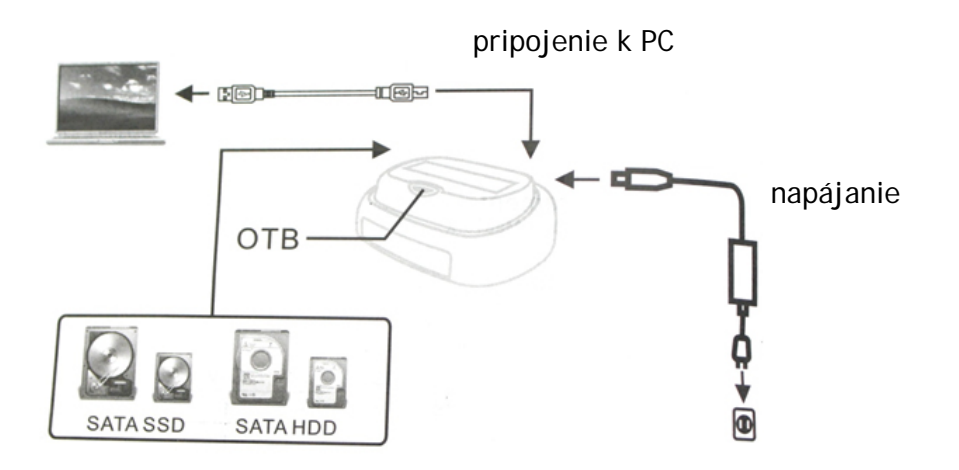

- 1. Je možné vložiť 2.5" SATA alebo 3.5" SATA pevný disk alebo SATA SSD disk
- 2. Pripojte StrongDock k počítači pomocou USB káblu
- 3. Vo Windows sa zobrazí ikona disku a tento je pripravený pre použitie

#### **Zálohovanie**

EVOLVE StrongDock obsahuje funkciu zálohovania pomocou jediného tlačidla.

Odpojenie disku: používajte "Bezpečné odobranie" vpravo dole na spodnej lište WINDOWS. Nedodržanie tohto postupu môže spôsobiť poškodenie alebo úplnú stratu dát na vloženom pevnom disku.

#### **Poznámky**

- pokiaľ je pevný disk nový, sformátujte ho najskôr
- pri použití 3,5" disku pripojte najskôr napájanie pred pripojením USB káblu

**Podpora EVOLVE:** súbory ku stiahnutiu, nastavenie, manuály a ďalšie informácie týkajúce sa produktov EVOLVE hľadajte na **www.evolve.cz**

Copyright © 2010 ABACUS Electric s.r.o. Všetky práva vyhradené. Vzhľad a špecifikácie môžu byť zmenené bez predchádzajúceho upozornenia. Tlačové chyby vyhradené.

# **EVOLVE StrongDock**

## **Instalacja**

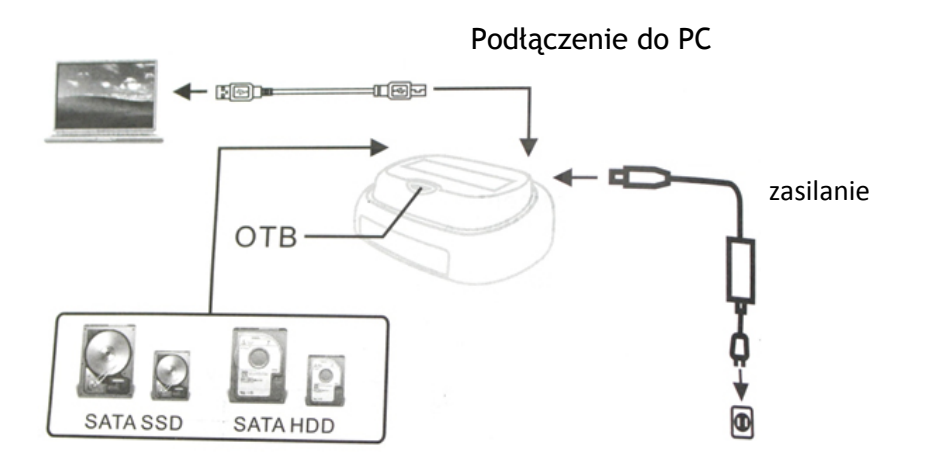

- 1. Można włozyć twarde dyski 2.5" SATA lub 3.5" SATA lub dysk SATA SSD
- 2. Należy podłączyć StrongDock do komputera za pomocą kabla USB
- 3. W programie Windows pojawi się ikonka dysku co oznacza, że jest on gotowy do użycia.

#### **Zapisywanie**

EVOLVE StrongDock posiada funkcję zapisywania za pomocą jednego przycisku.

Odłączanie dysku: należy korzystać z funkcji "Bezpieczne odłączanie" na prawo na dole w dolnym pasku WINDOWS. Nie przestrzeganie tego trybu postępowania może prowadzić do uszkodzenia lub całkowitej utraty danych zapisanych na dysku.

### **Uwagi**

- jeśli twardy dysk jest nowy to najpierw należy go sformatować
- przy korzystaniu z dysku 3,5" należy najpierw podłączyć zasilanie a później kabel USB

#### **Wsparcie EVOLVE:**

pliki do ściągnięcia, ustawienia, instrukcje obsługi i inne informacje dotyczące produktów EVOLVE można znaleźć na **[www.evolve.cz](http://www.evolve.cz/)**

Copyright © 2010 ABACUS Electric s.r.o. Wszelkie prawa zastrzeżone. Wygląd i specyfikacja mogą zostać zmienione bez wcześniejszego powiadomienia. Zmiany w druku są zastrzeżone.